## **PC 사용방법**

#### 1. 회원가입 후

나의강의실(마이페이지) 접속 > 나의 결제정보 > 쿠폰등록/발급내역> 도서에서 제공하는 쿠폰번호 입력 후 등록하기

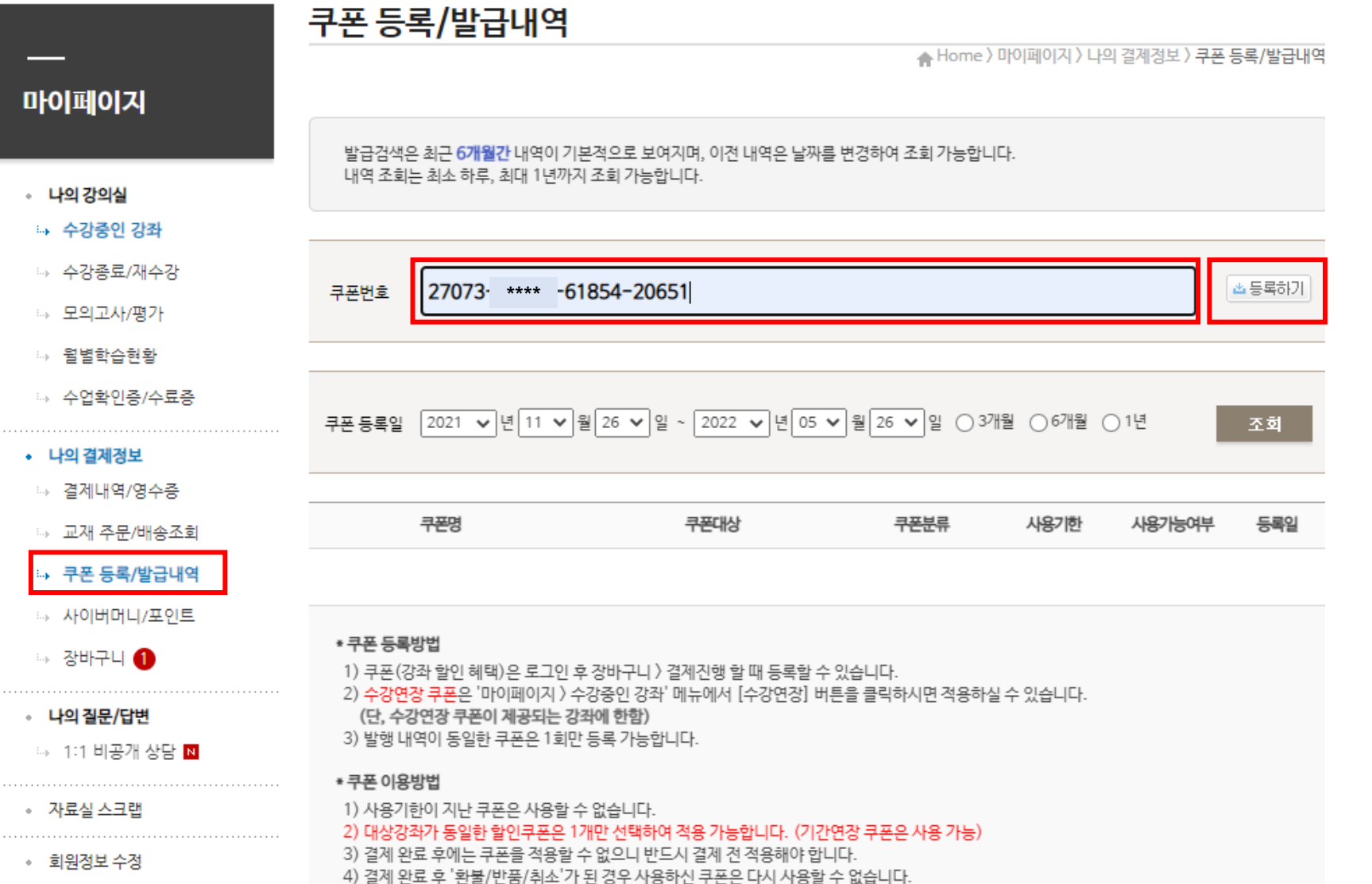

### **PC 사용방법**

2. 쿠폰번호 등록하기 하면 아래와 같이 쿠폰발급 완료! 반드시 사용하기 버튼을 클릭해야만 즉시 수강 가능하며 카운팅(수강일수 차감)이 됨 나중에 수강 원하는 경우 사용기한 내에만 [사용하기] 클릭

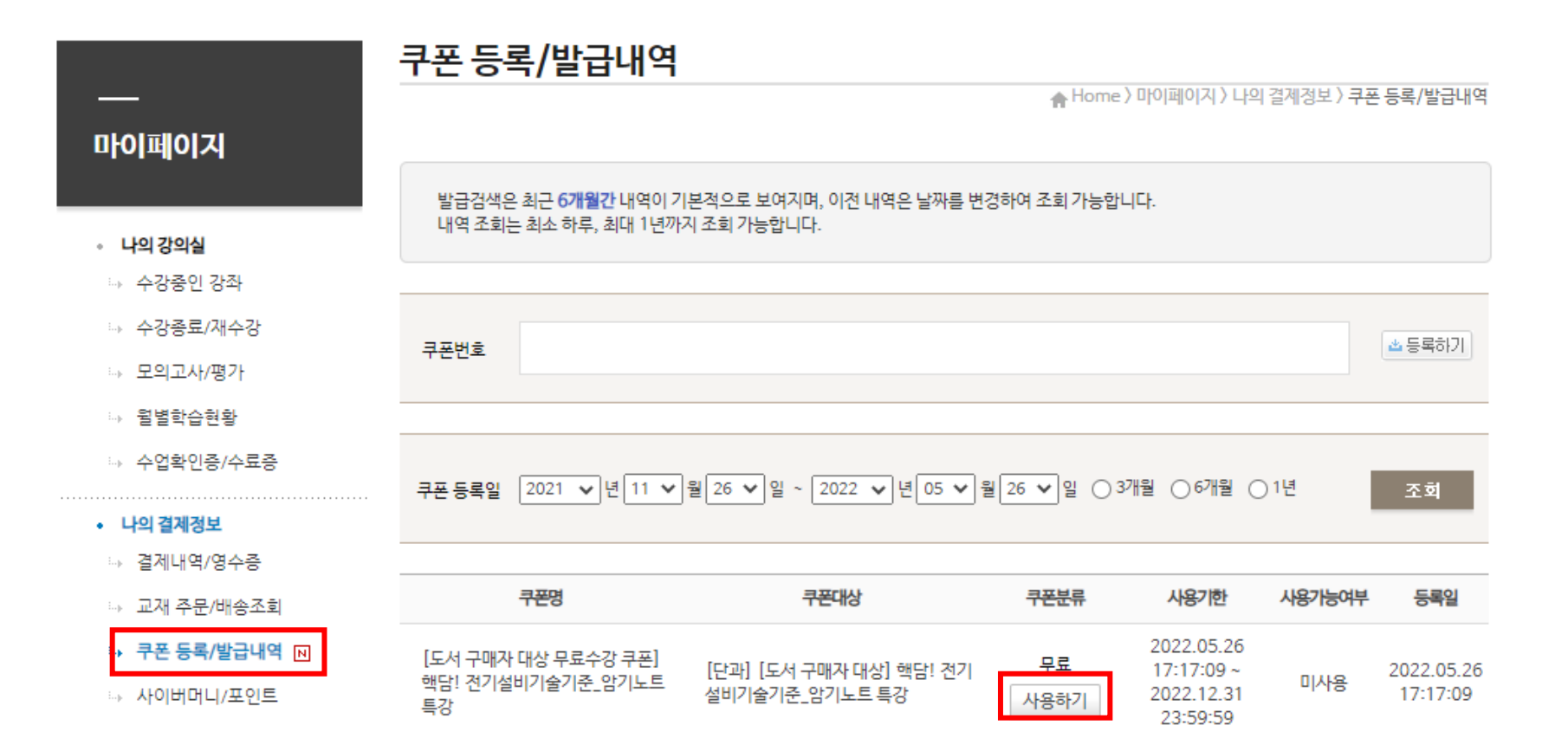

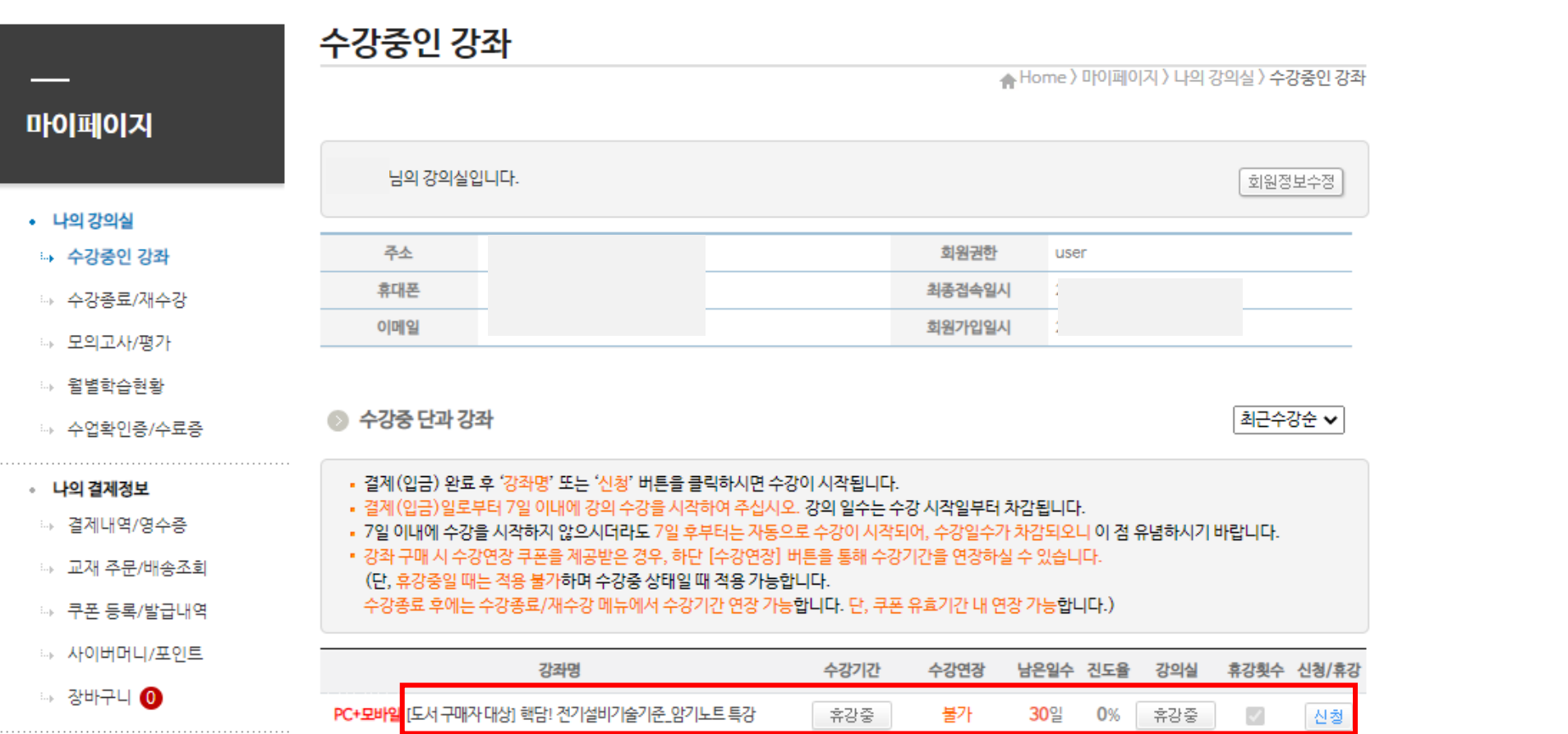

3. 나의강의실(마이페이지)에서 수강중 단과강좌 > 해당 강좌명 클릭하여 수강! ※ 수강일수는 대체로 30일로 제공되며, 수강일수는 강의마다 다를 수 있으니 참고 바랍니다.

### **PC 사용방법**

# **모바일 사용방법**

- 1. 모바일버전(bm.cyber.co.kr/m)접속 후 로그인 > 메인화면 > 쿠폰 등록 발급내역 클릭
- 2. 도서에서 제공하는 쿠폰번호 입력 후 등록버튼 클릭
- 3. 쿠폰이 발급되면 사용하기 버튼 클릭
- 4. 나의강의실(마이페이지) > 수강중 단과 강좌에서 (파란색)강좌명 클릭하여 수강

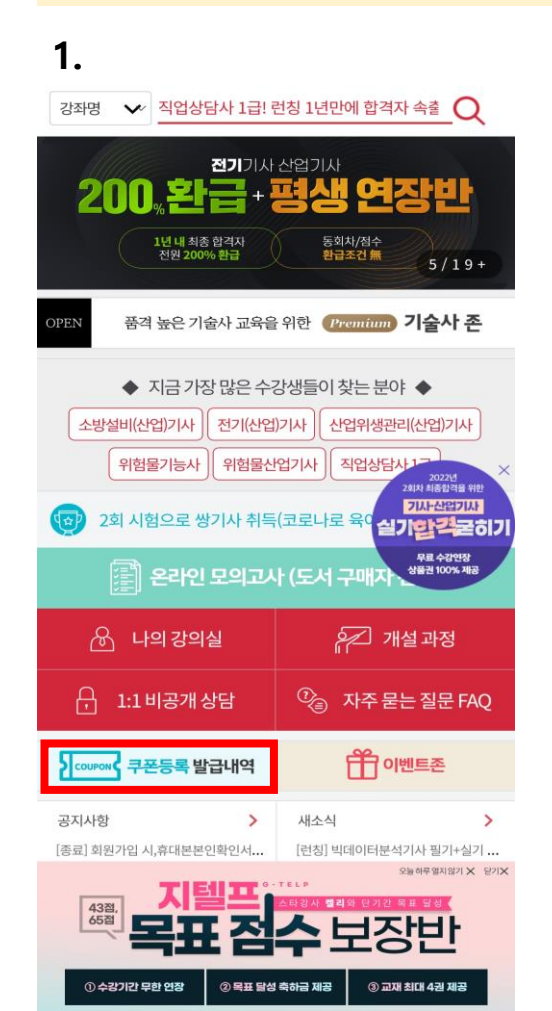

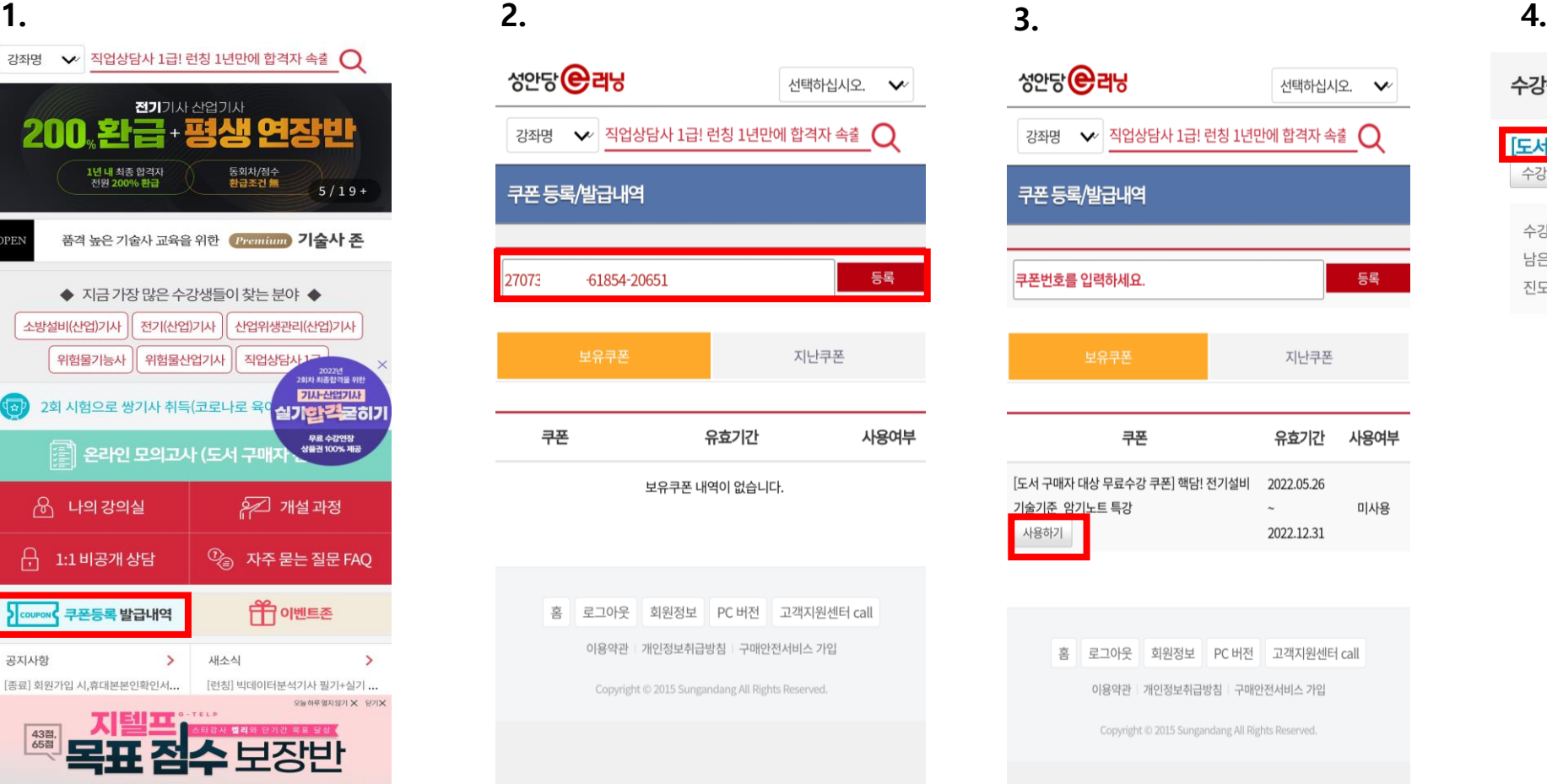

#### 수강중 단과 강좌

선택하십시오. V

등록

사용여부

미사용

지난쿠폰

유효기간

 $\sim$ 2022.12.31

회원정보 PC 버전 고객지원센터 call

개인정보취급방침 | 구매안전서비스 가입

#### 도서 구매자 대상] 핵담! 전기설비기술기준 암기노트 특강 수강연장

수강기간 : 2022.05.26 ~ 2022.06.25 남은일수: 30일 진도율: 0%